# **SHIMANO**

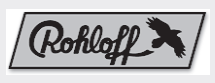

# **NuVinci.** CYCLING enviolo

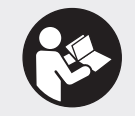

### **Robert Bosch GmbH**

Bosch eBike Systems 72703 Reutlingen GERMANY

**www.bosch-ebike.com**

**0 275 007 XES** (2018.05) T / 220

# **eShift**

Shimano: Nexus Di2, Alfine Di2, Deore XT Di2, XTR Di2 | NuVinci: H|Sync | enviolo: Optimized H|Sync | Rohloff: E-14 Speedhub 500/14

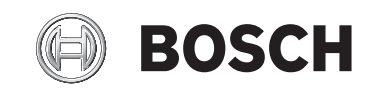

- **de** Originalbetriebsanleitung
- **en** Original operating instructions
- **fr** Notice d'utilisation d'origine
- **es** Instrucciones de servicio originales
- **pt** Manual de instruções original
- **it** Istruzioni d'uso originali
- **nl** Oorspronkelijke gebruiksaanwijzing
- **da** Original brugsanvisning
- **sv** Originalbruksanvisning
- **no** Original bruksanvisning
- **fi** Alkuperäinen käyttöopas
- **el** Πρωτότυπες οδηγίες λειτουργίας
- **pl** Oryginalna instrukcja obsługi
- **cs** Původní návod k obsluze
- **sk** Pôvodný návod na obsluhu
- **hu** Eredeti használati utasítás
- **ro** Instrucțiuni de folosire originale
- **bg** Оригинално ръководство за експлоатация
- **sl** Originalna navodila za uporabo
- **hr** Originalne upute za uporabu
- **et** Originaalkasutusjuhend
- **lv** Oriģinālā lietošanas pamācība
- **lt** Originali instrukcija

# **Veiligheidsaanwijzingen**

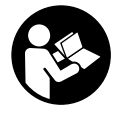

#### **Lees alle veiligheidsaanwijzingen en instructies.** Het niet naleven van de veiligheidsaanwijzingen en instructies kan elektrische schokken, brand en/of zware verwondingen veroorzaken.

**Bewaar alle veiligheidsaanwijzingen en instructies voor de toekomst.**

# **Algemene aanwijzingen**

Onder eShift verstaat men de integratie van elektronische schakelsystemen in het eBike-systeem.

## **Intuvia-instellingen**

Om de bestuurder zo goed mogelijk te kunnen ondersteunen, moeten voor de functie **eShift** de functieaanduidingen en het basisinstellingenmenu worden aangepast.

### **Nyon-instellingen**

De instellingen voor de functie **eShift** kunt u onder **<Mijn eBike>** uitvoeren.

De versnelling of de trapfrequentie worden in de modi **<Ride>**, **<Fitness>** en **<Kaart & navigatie>** weergegeven. Wordt het veld niet weergegeven, wordt de gebruiker met een aanwijzing op het display over wijzigingen geïnformeerd. De eShift-modus wordt geactiveerd door lang op de toets **HOME** te drukken. De activering is alleen via de bedieningseenheid mogelijk. De **eShift**-modus kunt u door meermaals drukken op de toets **HOME** weer verlaten.

De softwareversie van het elektronisch schakelsysteem wordt naast de andere softwareversies van de fietscomponenten onder **<Help>** → **<Systeeminformatie>** weergegeven.

### **Kiox-instellingen**

De instellingen voor de functie **eShift** kunt u in het instellingenmenu uitvoeren. U bereikt het instellingenmenu via het statusscherm. De instellingen kunnen alleen worden uitgevoerd als de fiets stilstaat. Het instellingenmenu oproepen met de keuzetoets van de Bosch-bedieningseenheid. Kies met de toetsen **+** en **–** het menupunt **<Mijn eBike>**. Onder het menupunt **<eShift>** vindt u, onafhankelijk van het type schakeling, diverse instellingen (bijv. voor de vertrekversnelling).

Bij Shimano en Rohloff worden de versnellingen via de betreffende bedieningseenheden van de fabrikant geschakeld. Voor de traploze versnellingsnaaf van NuVinci/enviolo kan de gewenste trapfrequentie op ieder moment (tijdens de rit of bij stilstand) via de Bosch-bedieningseenheid worden ingesteld.

# SHIMANO

# **eShift met automatische Shimano-DI2-naafschakeling**

U kunt de automatische Shimano-Di2-naafschakeling in een handmatige modus of een onder een automatische modus gebruiken.

In de handmatige modus kunt u de versnellingen schakelen via de Shimano-schakelhendel. In de automatische modus schakelt het schakelsysteem zelfstandig afhankelijk van de snelheid, de trapkracht op de pedalen en de trapfrequentie. De omschakeling van de automatische modus naar de handmatige modus (afhankelijk van de door u gebruikte schakelhendel), is in de bedieningshandleiding voor uw schakeling beschreven.

Gebruikt u de schakelhendel in de automatische modus, schakelt het schakelsysteem naar de dichtstbijzijnde versnelling. Het schakelsysteem blijft echter in de automatische modus.

Handmatige schakelprocessen tijdens de automatische modus beïnvloeden het omschakelgedrag van uw schakelsysteem op lange termijn en passen de schakelprocessen aan uw rijgedrag aan (lerend systeem).

Wordt het systeem bij een onbereden nieuwe fiets voor de eerste keer ingeschakeld, volgt eerst het inleren van de versnellingen. Hiervoor schakelt de automaat tijdens de eerste rit naar de hoogste, zwaarste versnelling en schakelt een keer door alle versnellingen.

## **eShift met de boordcomputer Intuvia**

Bij elke versnellingswissel wordt de gekozen versnelling kortstondig op het display weergegeven.

Omdat de aandrijfeenheid de schakelbewerking herkent en daarom de motorondersteuning kortstondig vermindert, is ook het schakelen onder last of op een helling altijd mogelijk. Wordt de eBike vanuit een snelheid van meer dan 10 km/h tot stilstand gebracht, kan het systeem automatisch terugschakelen naar een ingestelde **<Startversnelling>**. De **<Startversnelling>** kan worden ingesteld in het basisinstellingenmenu.

#### **Intuvia-eShift-basisinstellingenmenu**

U kunt kiezen uit de volgende **extra** basisinstellingen:

... **<– Startversnelling +>:** hier kan de vertrekversnelling worden vastgelegd. In de stand **– –** wordt de automatische terugschakelfunctie uitgeschakeld. Dit menupunt verschijnt alleen, als de boordcomputer zich in de houder bevindt.

**<Versn.aanpassing>:** Met dit menupunt kan de Shimano Di2 fijn worden afgesteld. Het opgegeven instelbereik kunt u in de gebruiksaanwijzing van de versnellingsfabrikant vinden. Een fijnafstelling uitvoeren, zodra u abnormale geluiden bij de versnellingen hoort. Dit menupunt verschijnt alleen, als de boordcomputer zich in de houder bevindt.

... **<Gear vx.x.x.x>:** Dit is de softwareversie van de versnellingen. Dit menupunt verschijnt alleen, als de boordcomputer zich in de houder bevindt. Dit menupunt verschijnt alleen in combinatie met elektronische versnellingen.

### **Intuvia-eShift-functieaanduidingen**

In de **functieaanduiding** (combinatie van tekstmeldingen en waarden) kan gekozen worden uit de volgende **extra** functies:

... **<Auto: aan>/<Auto: uit>:** Onder dit menupunt wordt weergegeven, of de automatische modus is in- of uitgeschakeld.

...

...

## **eShift met de boordcomputer Nyon**

De versnelling wordt altijd op het eShift-veld weergegeven. Alleen als dit niet zichtbaar is (bijv. bij instellingen) wordt bij het wisselen van versnelling de versnelling kort weergegeven. In de automatische modus verschijnt naast de versnellingsaanduiding een **A**.

Omdat de aandrijfeenheid de schakelbewerking herkent en daarom de motorondersteuning kortstondig vermindert, is ook het schakelen onder last of op een helling altijd mogelijk. Wordt de eBike vanuit een snelheid van meer dan 10 km/h tot stilstand gebracht, kan het systeem automatisch terugschakelen naar een ingestelde **<Startversnelling>**. De **<Startversnelling>** kan onder **<Mijn eBike>** → **<eShift>** worden ingesteld.

Onder **<Versnelling aanpassing>**: Kan de Shimano Di2 fijn worden afgesteld. Het opgegeven instelbereik kunt u in de gebruiksaanwijzing van de versnellingsfabrikant vinden. Een fijnafstelling uitvoeren, zodra u abnormale geluiden bij de versnellingen hoort.

#### Nederlands – **3**

#### **eShift met de boordcomputer Kiox**

De versnelling, resp. de schakelmodus (handmatig **M**/automaat **A**) wordt altijd op het startscherm weergegeven. Bent u in een ander scherm, wordt de versnelling bij het schakelen kort weergegeven.

Omdat de aandrijfeenheid de schakelbewerking herkent en daarom de motorondersteuning kortstondig vermindert, is ook het schakelen onder last of op een helling altijd mogelijk.

Wordt de eBike vanuit een snelheid van meer dan 10 km/h tot stilstand gebracht, kan het systeem automatisch terugschakelen naar een ingestelde vertrekversnelling. De vertrekversnelling kan onder **<Instellingen>** → **<Mijn eBike>** → **<eShift>** → **<Wegrijversn. (Wegrijversnelling)>** worden ingesteld.

Druk op de keuzetoets op de bedieningseenheid en selecteer met **+/–** het menupunt **<Mijn eBike>**, hieronder vindt u het menupunt **<eShift>** met de subpunten **<Wgrijv. inst. (Wegrijversnelling instellen)>** en **<Schakelen>**.